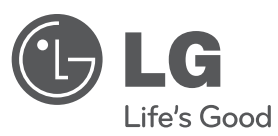

# **OWNER'S MANUAL**

# DVD Player

Please read this manual carefully before operating your set and retain it for future reference.

## **MODEL** DVX582

**ENGLISH**

**P/NO : MFL62884557**

## **Safety Precaution**

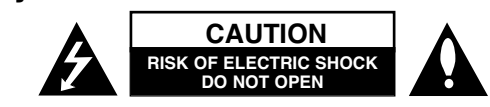

**CAUTION:** TO REDUCE THE RISK OF ELECTRIC SHOCK. DO NOT REMOVE COVER (OR BACK). NO USER-SERVICEABLE PARTS INSIDE. REFER SERVICING TO QUALIFIED SERVICE PERSONNEL.

This lightning flash with arrowhead symbol within an equilateral triangle is intended to alert the user to the presence of uninsulated dangerous voltage within the product's enclosure that may be of sufficient magnitude to constitute a risk of electric shock to persons.

The exclamation point within an equilateral triangle is intended to alert the user to the presence of important operating and maintenance (servicing) instructions in the literature accompanying the product.

**WARNING:** TO PREVENT FIRE OR ELECTRIC SHOCK HAZARD, DO NOT EXPOSE THIS PRODUCT TO RAIN OR MOISTURE.

**WARNING:** Do not install this equipment in a confined space such as a book case or similar unit.

**CAUTION:** Do not block any ventilation openings. Install in accordance with the manufacturer's instructions. Slots and openings in the cabinet are provided for ventilation and to ensure reliable operation of the product and to protect it from over heating. The openings should be never be blocked by placing the product on a bed, sofa, rug or other similar surface. This product should not be placed in a built-in installation such as a bookcase or rack unless proper ventilation is provided or the manufacturer's instruction has been adhered to.

#### **CAUTION:** This product employs a Laser System.

To ensure proper use of this product, please read this owner's manual carefully and retain it for future reference. Shall the unit require maintenance, contact an authorized service center.

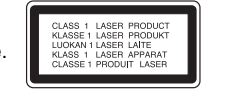

Use of controls, adjustments or the performance of procedures other than those specified herein may result in hazardous radiation exposure.

To prevent direct exposure to laser beam, do not try to open the enclosure. Visible laser radiation when open. DO NOT STARE INTO BEAM.

**CAUTION:** The apparatus shall not be exposed to water (dripping or splashing) and no objects filled with liquids, such as vases, shall be placed on the apparatus.

#### **CAUTION concerning the Power Cord**

**Most appliances recommend they be placed upon a dedicated circuit;** That is, a single outlet circuit which powers only that appliance and has no additional outlets or branch circuits. Check the specification page of this owner's manual to be certain. Do not overload wall outlets. Overloaded wall outlets, loose or damaged wall outlets, extension cords, frayed power cords, or damaged or cracked wire insulation are dangerous. Any of these conditions could result in electric shock or fire. Periodically examine the cord of your appliance, and if its appearance indicates damage or deterioration, unplug it, discontinue use of the appliance, and have the cord replaced with an exact replacement part by an authorized service center. Protect the power cord from physical or mechanical abuse, such as being twisted, kinked, pinched, closed in a door, or walked upon. Pay particular attention to plugs, wall outlets, and the point where the cord exits the appliance.

To disconnect power from the mains, pull out the mains cord plug. When installing the product, ensure that the plug is easily accessible.

#### This device is equipped with a portable battery or accumulator. **Safe way to remove the battery or the battery from the equipment:**

Remove the old battery or battery pack, follow the steps in reverse order than the assembly. To prevent contamination of the environment and bring on possible threat to human and animal health, the old battery or the battery put it in the appropriate container at designated collection points. Do not dispose of batteries or battery together with other waste. It is recommended that you use local, free reimbursement systems batteries and accumulators. The battery shall not be exposed to excessived heat such as sunshine, fire or

the like.

#### **Disposal of your old appliance**

- 1. When this crossed-out wheeled bin symbol is attached to a product it
	- means the product is covered by the European Directive 2002/96/EC.
	- 2. All electrical and electronic products should be disposed of separately from the municipal waste stream via designated collection facilities appointed by the government or the local authorities.
	- 3. The correct disposal of your old appliance will help prevent potential negative consequences for the environment and human health.
	- 4. For more detailed information about disposal of your old appliance, please contact your city office, waste disposal service or the shop where you purchased the product.

**LG Electronics hereby declares that this/these product(s) is/are in compliance with the essential requirements and other relevant provisions of Directive 2004/108/EC, 2006/95/EC, and 2009/125/EC.**

European representative : LG Electronics Service Europe B.V. Veluwezoom 15, 1327 AE Almere. The Netherlands (Tel : +31–(0)36–547–8888)

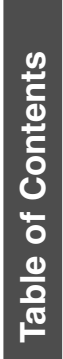

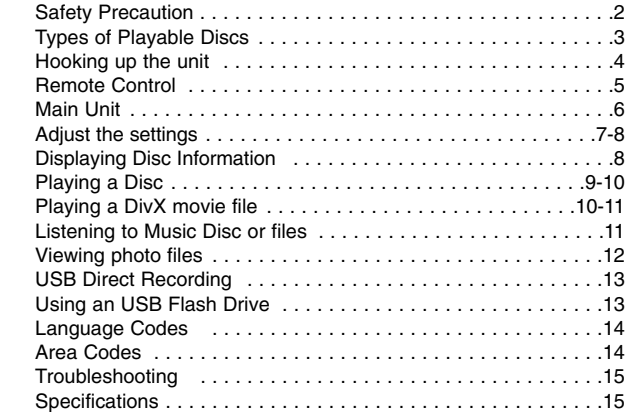

## **Types of Playable Discs**

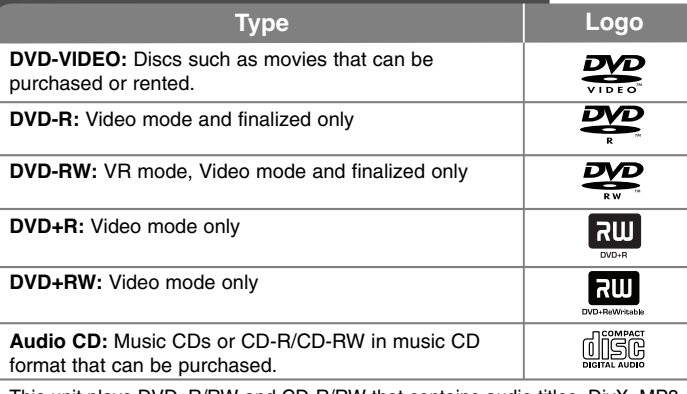

This unit plays DVD±R/RW and CD-R/RW that contains audio titles, DivX, MP3, WMA and/or JPEG files. Some DVD±RW/DVD±R or CD-RW/CD-R cannot be played on this unit due to the recording quality or physical condition of the disc, or the characteristics of the recording device and authoring software.

#### About the  $\otimes$  Symbol Display

" $\circ$  " may appear on your TV display during operation and indicates that the function explained in this owner's manual is not available on that disc.

#### **Regional Codes**

This unit has a regional code printed on the rear of the unit. This unit can play only DVD discs labeled same as the rear of the unit or "ALL".

- Most DVD discs have a globe with one or more numbers in it clearly visible on the cover. This number must match your unit's regional code or the disc cannot play.
- If you try to play a DVD with a different regional code from your player, the message "Check Regional Code" appears on the TV screen.

#### **Copyrights**

It is forbidden by law to copy, broadcast, show, broadcast via cable, play in public, or rent copyrighted material without permission. This product features the copy protection function developed by Macrovision. Copy protection signals are recorded on some discs. When recording and playing the pictures of these discs picture noise will appear. This product incorporates copyright protection technology that is protected by U.S. patents and other intellectual property rights. Use of this copyright protection technology must be authorized by Macrovision, and is intended for home and other limited viewing uses only unless otherwise authorized by Macrovision. Reverse engineering or disassembly is prohibited.

CONSUMERS SHOULD NOTE THAT NOT ALL HIGH DEFINITION TELEVISION SETS ARE FULLY COMPATIBLE WITH THIS PRODUCT AND MAY CAUSE ARTIFACTS TO BE DISPLAYED IN THE PICTURE. IN CASE OF 525 OR 625 PROGRESSIVE SCAN PICTURE PROBLEMS, IT IS RECOMMENDED THAT THE USER SWITCH THE CONNECTION TO THE 'STANDARD DEFINITION' OUTPUT. IF THERE ARE QUESTIONS REGARDING OUR TV SET COMPATIBILITY WITH THIS MODEL 525p AND 625p UNIT, PLEASE CONTACT OUR CUSTOMER SERVICE CENTER.

**Manufactured under license from Dolby Laboratories. Dolby and the double-D symbol are trademarks of Dolby Laboratories.**

**"DVD Logo" is a trademark of DVD Format/Logo Licensing Corporation.**

**DivX (R) is a registered trademark of DivX , Inc., and is used under license.**

## **Hooking up the unit**

#### **Audio and Video Connection**

**4**

The unit Audio/Video jacks are color coded (yellow for video, red for right audio and white for left audio). If your TV has only one input for audio (mono), connect it to the left (white) audio jack on the unit.

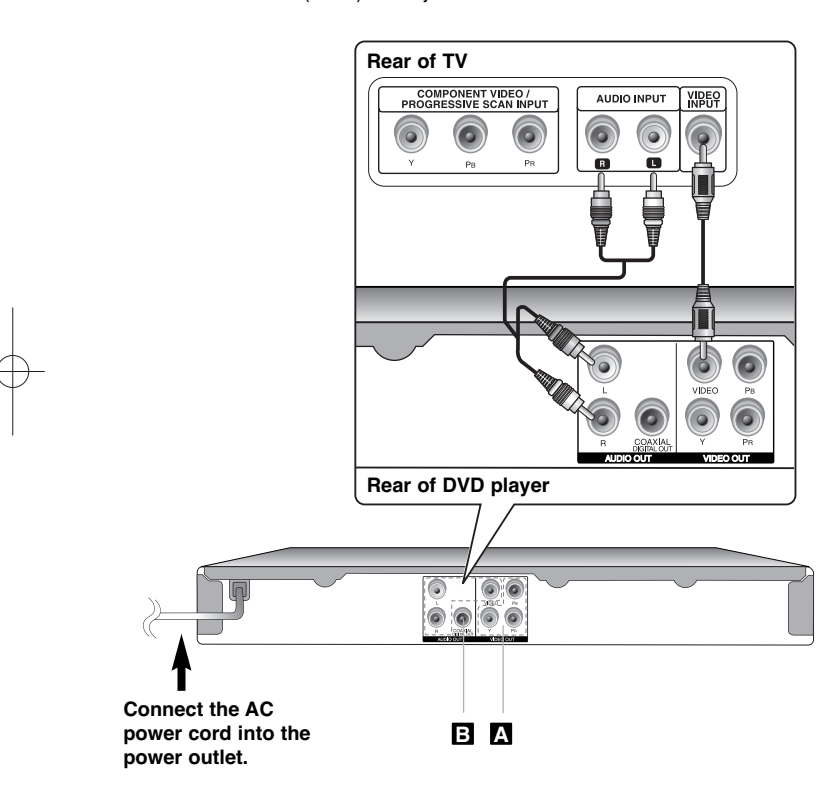

## **Hooking up the unit - more you can do**

#### **Component Video Connections A**

Connect the COMPONENT(VIDEO)/PROGRESSIVE SCAN(YPBPR) OUTPUT jacks on the unit to the corresponding input jacks on your TV using a Video/YPBPR cable.

- You will still need to connect the left and right audio cables to the TV, or digital audio cable to your stereo.
- If your TV accepts progressive format signals, you must use this connection and set [Progressive Scan] to [On] on the setup menu. (See page 7)

#### **Digital Audio Output Connection B**

Connect one of the unit's DIGITAL AUDIO OUTPUT (COAXIAL) jack to the corresponding jack on your amplifier.

- If the audio format of the digital output does not match the capabilities of your amplifier, the amplifier will produce a strong, distorted sound or no sound at all.
- To see the audio format of the current disc in the on-screen display, press AUDIO.
- This unit does not perform internal (2 channel) decoding of a DTS sound track. To enjoy DTS multi channel surround, you must connect this unit to a DTS compatible amplifier via one of this unit's digital audio outputs.

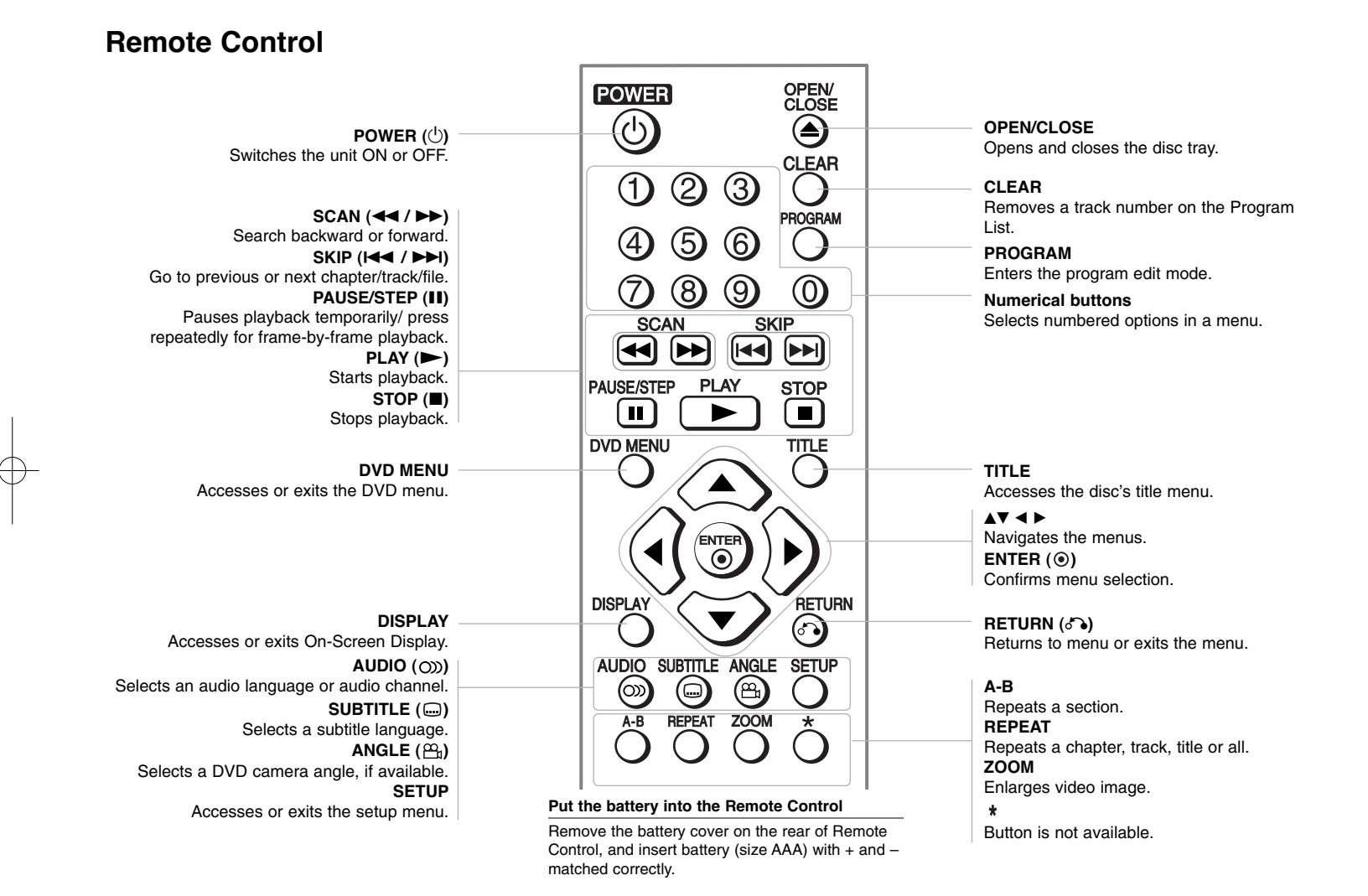

## **Main Unit**

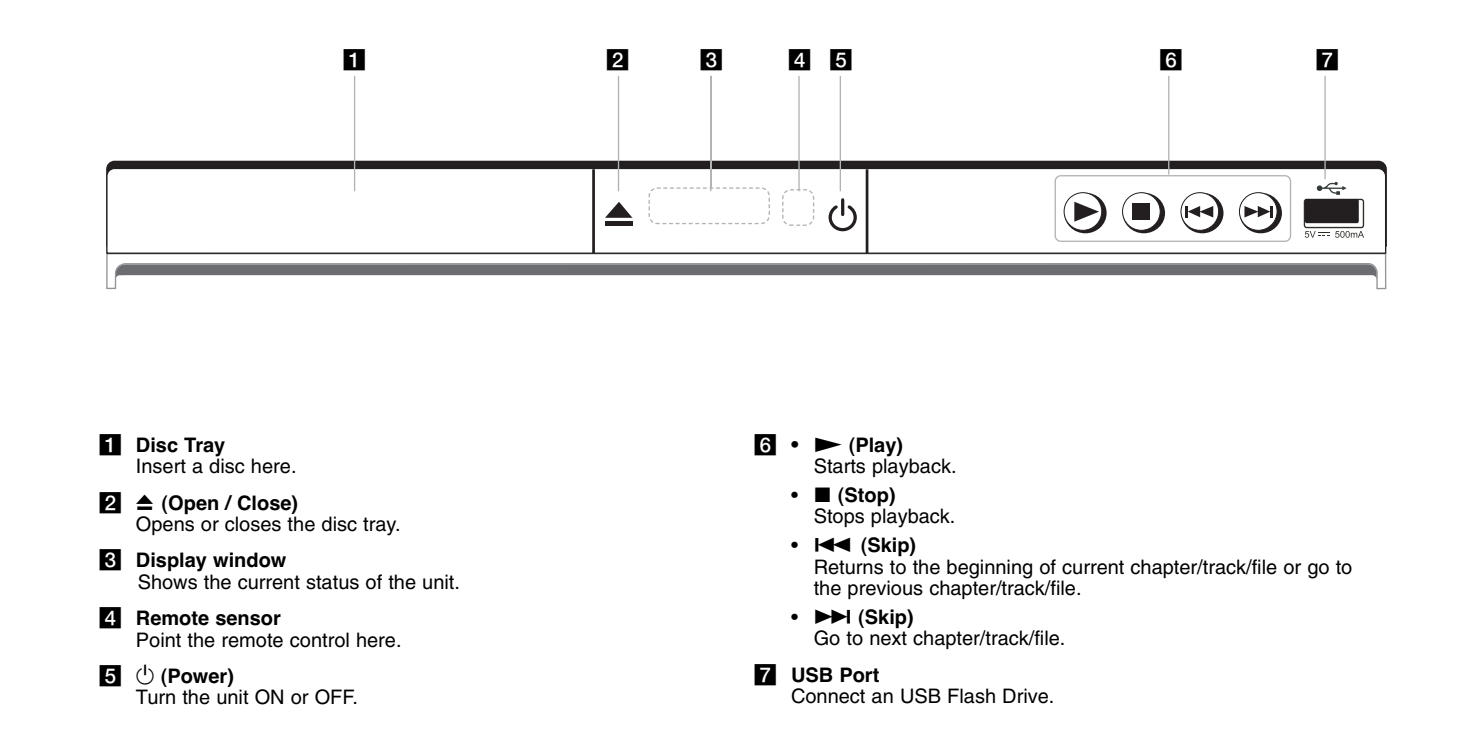

### **Adjust the settings**

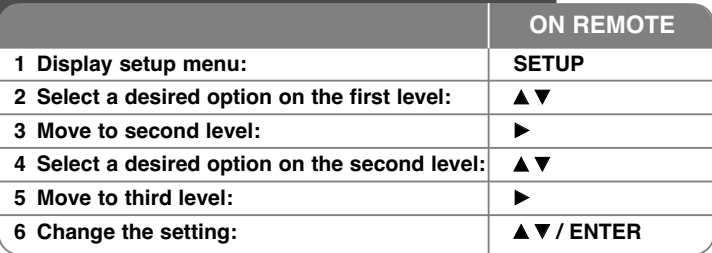

### **Adjust the settings - more you can do**

#### **When you turn on for the first time (optional)**

The menu for a language selection will appear when you turn on the unit for the first time. You must select a language to use the unit. Use  $\blacktriangle \blacktriangledown \blacktriangle \blacktriangleright$  to select a language then press **ENTER** and the confirm menu will appear. Use  $\blacktriangleleft$   $\blacktriangleright$  to select [Enter] then press **ENTER**.

#### **Adjust the language settings**

**Menu Language –** Select a language for the Setup menu and on-screen display.

**Disc Audio/Subtitle/Menu –** Select a language for the Disc Audio/Subtitle/ Menu.

[Original]: Refers to the original language in which the disc was recorded. [Other]: To select another language, press number buttons then **ENTER** to enter the corresponding 4-digit number according to the language code list. (see page 14) If you make a mistake while entering number, press **CLEAR** to delete numbers then correct it. [Off] (for Disc Subtitle): Turn off Subtitle.

#### **Adjust the display settings**

**TV Aspect –** Select which screen aspect to use based on the shape of your TV screen.

[4:3]: Select when a standard 4:3 TV is connected. [16:9]: Select when a 16:9 wide TV is connected.

**Display Mode –** If you selected 4:3, you'll need to define how you would like widescreen programs and films to be displayed on your TV screen.

[Letterbox]: This displays a widescreen picture with black bands at the top and bottom of the screen.

[Panscan]: This fills the entire 4:3 screen, cropping the picture as necessary.

**Progressive Scan (For Component Video connections) –** Selects whether the COMPONENT/PROGRESSIVE SCAN OUTPUT jacks output progressive signal. If your TV accepts progressive format signals, you will enjoy accurate color reproduction and high quality image by selecting [On]. If your TV does not accept progressive format signals, select [Off].

If you set Progressive Scan to [On] in error, you must reset the unit. First, remove the disc in the unit. Next, press and hold **STOP** for five seconds. The video output will be restored to the standard setting, and a picture will be visible on your TV.

#### **Adjust the audio settings**

**Dolby Digital / DTS / MPEG –** Selects the type of digital audio signal when using the DIGITAL AUDIO OUTPUT jack.

[Bitstream]: Select this when you connect this unit's DIGITAL AUDIO OUTPUT jack to an amplifier with a built-in Dolby Digital, DTS or MPEG decoder.

[PCM] (for Dolby Digital / MPEG): Select this when you connect this unit's DIGITAL AUDIO OUTPUT jack to an amplifier without a built-in Dolby Digital or MPEG decoder.

[Off] (for DTS): Select this when you connect this unit's DIGITAL AUDIO OUTPUT jack to an amplifier without a built-in DTS decoder.

**Sample Freq. (Frequency) –** Selects the sampling frequency of the audio signal.

[48 KHz]: The audio signals are always converted to 48 kHz. [96 KHz]: The audio signals are output in their original format.

**DRC (Dynamic Range Control) –** Make the sound clear when the volume is turned down (Dolby Digital only). Set to [On] for this effect.

**Vocal –** Set to [On] only when a multi-channel karaoke DVD is playing. The karaoke channels on the disc mix into normal stereo sound.

#### **Adjust the lock settings**

You must set the [Area Code] option to use the lock options. Select [Area Code] option then press ▶. Enter a 4-digit password then press **ENTER**. Enter it again then press **ENTER** to verify. If you make a mistake while entering number, press **CLEAR** then correct it.

If you forget your password you can reset it. First, remove the disc in the unit. Display setup menu then input the 6-digit number "210499". The "P CLr" appear in the display window and the password is deleted.

**Rating –** Select a rating level. The lower the level, the stricter the rating. Select [Unlock] to deactivate the rating.

**Password –** Sets or changes the password for lock settings.

[New]: Enter a new 4-digits password using the numerical buttons then press **ENTER**. Enter the password again to confirm.

[Change]: Enter the new password twice after entering the current password.

**Area Code –** Select a code for a geographic area as the playback rating level. This determines which area's standards are used to rate DVDs controlled by the parental lock. (See page 14)

#### **Adjust the others settings**

**B.L.E. (Black Level Expansion) –** To select the black level of playback pictures, set your preference and monitor's ability.

**REC Bitrate –** You can choose a bit rate for USB direct recording. Higher bit rate gives the better sound quality but uses more space on the USB Flash Drive. For USB direct recording, see page 13.

#### **DivX VOD**

ABOUT DIVX VIDEO: DivX® is ap digital video format created by DivX,Inc. This is an official DivX Certified device that plays DivX video. Visit www.divx.com for more information and software tools to convert your files into DivX video. ABOUT DIVX VIDEO-ON-DEMAND: This DivX Certified® device must be registered in order to play DivX Video-on-Demand (VOD) content. To generate the registration code, locate the DivX VOD section in the device setup menu. Go to vod.divx.com with this code to complete the registration process and learn more about DivX VOD.

[Register]: Displays the registration code of your player.

[Deregister]: Deactivate your player and display the deactivation code.

## **Displaying Disc Information**

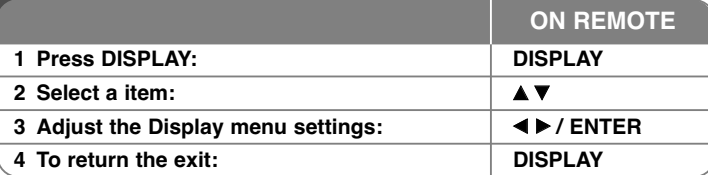

## **Displaying Disc Information - more you can do**

Current chapter number/total number of chapters

You can select an item by pressing  $\blacktriangle\blacktriangledown$  and change or select the setting by pressing  $\blacktriangleleft$   $\blacktriangleright$  or using the numbered buttons (0-9).

Current title (or track) number/total number of titles (or tracks)  $(22 - 1)$  $117<sup>+</sup>$ 

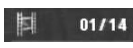

Elapsed playing time

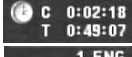

Selected total time of current title/file

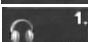

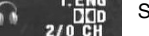

Selected audio language or channel

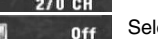

Selected subtitle

Selected angle/total number of angles  $1/1$ 

## **Symbol Used in this Manual**

- **ALL** All discs and files listed below **ACD** Audio CDs DVD and finalized DVD±R/RW CD-G discs **DVD CD-G**
	-

**WMA** WMA files

MP3 files DivX files **MP3 DivX**

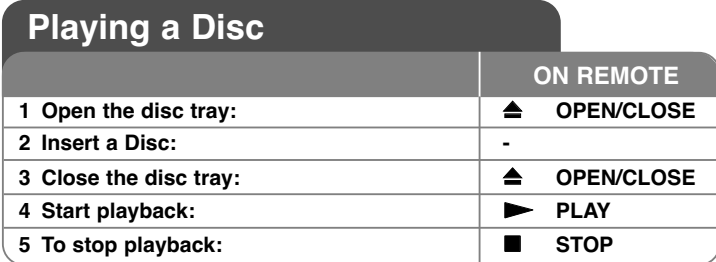

## **Playing a Disc - more you can do**

#### **Stops the playback**

The unit records the stopped point depending on the disc. " $\mathbf{III}$ " appears on the screen briefly. Press **PLAY** ( $\blacktriangleright$ ) to resume playback (from the scene **point). If you press <b>STOP** ( $\blacksquare$ ) again or unload the disc (" $\blacksquare$ " appears on the screen), the unit will clear the stopped point.

#### **(**Xx **=Resume Stop,** x **=Complete Stop)**

The resume point may be cleared when a button is pressed (for example :POWER, OPEN/CLOSE, etc).

#### **Playing a DVD that has a menu DVD**

Most DVD now have menus which load first before the film begins to play. You can navigate these menus using  $\blacktriangle\blacktriangledown \blacktriangle\blacktriangleright$  or number button to highlight an option. Press **ENTER** to select.

#### **Playing a DVD VR disc**

This unit will play DVD-RW disc that is recorded using the Video Recording (VR) format. When you insert a DVD VR disc, the menu will appear on the screen. Use  $\triangle \blacktriangledown$  to select a title then press **PLAY** ( $\blacktriangleright$ ). To display DVD-VR menu, press **DVD MENU** or **TITLE**.

Some DVD-VR disc are made with CPRM data by DVD RECORDER. Player does not support these kinds of discs.

#### **Skip to the next/previous chapter/track/file ALL**

Press **SKIP** ( $\blacktriangleright$ **)** to move to the next chapter/track/file.

**Press SKIP (** $\blacktriangleleft$ **)** to return to the beginning of the current chapter/track/file. **Press SKIP (** $\blacktriangleleft$ **) twice briefly to step back to the previous chapter/track/file.** 

#### **Pause a playback ALL**

**Press PAUSE/STEP** (II) to pause playback. Press PLAY ( $\blacktriangleright$ ) to continue playback.

#### **Frame-by-Frame playback DVD DivX**

Press **PAUSE/STEP** (II) repeatedly to play Frame-by-Frame playback.

#### **Playing repeatedly ALL**

Press **REPEAT** repeatedly to select an item to be repeated. The current title, chapter, track or all will be played back repeatedly. To return to normal playback, press **REPEAT** repeatedly to select [Off].

#### **Fast forward or fast reverse DVD DivX ACD WMA MP3**

Press **SCAN (** $\blacktriangleleft$  or  $\blacktriangleright$ ) to play fast forward or fast reverse during playback. You can change the various playback speed by pressing **SCAN (44** or  $\blacktriangleright$ ) repeatedly. Press  $PLAY$   $($   $\blacktriangleright)$  to continue play at normal speed. - DVD, DivX: 44444  $\epsilon$  4444  $\epsilon$  444  $\epsilon$  44 / MH  $\rightarrow$  MHH  $\rightarrow$  MHHH  $\rightarrow$  MHHHH  $-$  ACD, WMA, MP3:  $\blacktriangleleft x$ 8  $\epsilon$   $\blacktriangleleft x$ 4  $\epsilon$   $\blacktriangleleft x$ 2 /  $\blacktriangleright x$ 2  $\rightarrow$   $\blacktriangleright x$ 4  $\rightarrow$   $\blacktriangleright x$ 8

#### **Repeating a specific portion (A-B) DVD DivX ACD**

Press **A-B** at the beginning of the portion you wish to repeat and again at the end of the portion. Your selected portion will be repeated continually. To return to normal playback, press **A-B** to select [Off].

#### **Selecting a subtitle language DVD DivX**

During playback, press **SUBTITLE ( )** repeatedly to select a desired subtitle language.

#### **Watching from a different angle DVD**

If the angle indicator appears on the screen for a moment, you can select a different camera angle by pressing **ANGLE ( )** repeatedly.

#### **Hearing a different audio DVD DivX CD-G**

During playback, press **AUDIO ( )** repeatedly to switch between the available audio languages, channels or encoding methods.

#### **Slow down the playing speed (Forward only) DVD DivX**

While playback is paused, press **SCAN (** $\blacktriangleright$ **)** to slow down forward playback. You can change the various playback speed by pressing **SCAN (** $\blacktriangleright$ **)** repeatedly. Press  $PLAY$  ( $\blacktriangleright$ ) to continue play at normal speed.

#### Watching a enlarged video image **EVD EIVE**

During playback or pause mode, press **ZOOM** repeatedly to select zoom mode. You can move through the zoomed picture using  $\blacktriangle \blacktriangledown \blacktriangle \blacktriangleright$  buttons. Press **CLEAR** to exit. (100%  $\rightarrow$  200%  $\rightarrow$  300%  $\rightarrow$  400%  $\rightarrow$  100%)

#### **Viewing the title menu DVD**

Press **TITLE** to display the disc's title menu, if available.

#### **Viewing the DVD menu DVD**

Press **DVD MENU** to display the disc menu, if available.

#### **Starting play from selected time DVD DivX**

Searches for the starting point of entered time code. Press **DISPLAY** then select clock icon. Enter a time then press **ENTER**. For example, to find a scene at 1 hour, 10 minutes, and 20 seconds, enter "11020" and press **ENTER**. If you enter the wrong number, press **CLEAR** to enter again.

#### **Last Scene Memory DVD ACD**

This unit memorizes last scene from the last disc that is viewed. The last scene remains in memory even if you remove the disc from the player or switch off the unit. If you load a disc that has the scene memorized, the scene is automatically recalled.

#### **Screen Saver**

The screen saver appears when you leave the unit in Stop mode for about five minutes. If the Screen Saver is displayed for five minutes, the unit automatically turns itself off.

#### **System Select**

You must select the appropriate system mode for your TV system. Remove any disc that might be in the unit, press and hold **PAUSE/STEP (**X**)** for more than five seconds to be able to select a system (PAL, NTSC, AUTO).

#### **Mixed disc or USB Flash Drive – DivX, MP3/WMA and JPEG**

When playing a disc or USB Flash Drive contained with DivX, MP3/WMA and JPEG files together, you can select which menu of files you would like to play by pressing **TITLE**.

## **Playing a DivX movie file**

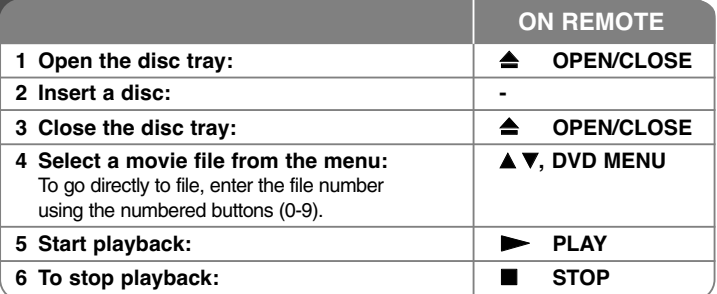

## **Playing a DivX movie file - more you can do**

#### **Changing the character set to display DivX® subtitle correctly**

Press and hold **SUBTITLE** for 3 seconds during playback. The language code will appear. Press  $\blacktriangleleft \blacktriangleright$  to select another language code until the subtitle is displayed properly and then press **ENTER**.

#### **DivX file requirement**

DivX file compatibility with this player is limited as follows:

- Available resolution size: 720 x 576 (W x H) pixel.
- The file names of DivX and subtitle are limited to 20 characters.
- DivX file extensions: ".avi", ".mpg", ".mpeg"
- Playable DivX subtitle: SubRip (.srt / .txt), SAMI (.smi), SubStation Alpha (.ssa/.txt), MicroDVD (.sub/.txt), SubViewer 2.0 (.sub/.txt), TMPlayer (.txt), DVD Subtitle System (.txt)
- Playable Codec format: "DIVX3.xx", "DIVX4.xx", "DIVX5.xx", "MP43", "3IVX"
- Only the playback function is supported with DivX 6.0 in the unit.
- Playable Audio format: "Dolby Digital", "DTS", "PCM", "MP3", "WMA"
- Sampling frequency: within 8 to 48 kHz (MP3), within 32 to 48 kHz (WMA)
- Bit rate: within 8 to 320 kbps (MP3), within 32 to 192 kbps (WMA), less than 4 Mbps (DivX file)
- CD-R/RW, DVD±R/RW Format: ISO 9660
- Maximum Files/Folders: Less than 600 (total number of files and folders)

• This player does not support the file that are recorded with GMC\*1 or Qpel\*2. Those are video encoding techniques in MPEG4 standard, like DivX have. \*1 GMC - Global Motion Compensation

\*2 Qpel - Quarter pixel

## **Listening to Music Disc or files**

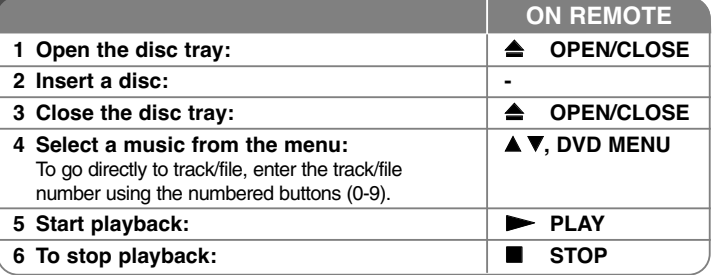

## **Listening to Music Disc or files - more you can do**

#### **Creating your own program**

You can play the contents of a disc in the order you want by arranging the order of the musics on the disc. To add a music(s) on the program list, press **PROGRAM** to enter the program edit mode (  $\circledcirc$  mark appears on the menu). Select a desired music on the [List] then press **ENTER** to add the music to the program list. Select a music from the program list then press **ENTER** to start programmed playback. To clear a music from the program list, select the music you want to clear then press **CLEAR** in program edit mode. To clear all music from the program list, select [Clear All] then press **ENTER** in program edit mode. The program is cleared when the disc is removed or the unit is turned off.

#### **Playing a CD-G disc**

Once you insert an CD-G disc, a menu appears on the screen. Use  $\blacktriangle\blacktriangledown$  to select a track then press **PLAY** ( $\blacktriangleright$ ). To display the CD-G menu during playback, press **STOP** (**iii**) twice. You can display the setup menu by pressing **SETUP** only when CD-G menu appears on the TV screen.

#### **Displaying file information (ID3 TAG)**

While playing a MP3 file containing file information, you can display the information by pressing **DISPLAY** repeatedly.

#### **MP3/WMA music file requirement**

MP3/WMA compatibility with this unit is limited as follows:

- File extensions: ".mp3", ".wma"
- Sampling frequency: within 8 to 48 kHz (MP3), within 32 to 48 kHz (WMA)
- Bit rate: within 8 to 320 kbps (MP3), within 32 to 192 kbps (WMA)
- CD-R/RW, DVD ± R/RW Format: ISO 9660
- Maximum Files/Folders: Less than 600 (total number of files and folders)

#### Tip:

Press and hold  $\blacktriangle \blacktriangledown$  to move previous or the next page.

## **Viewing photo files**

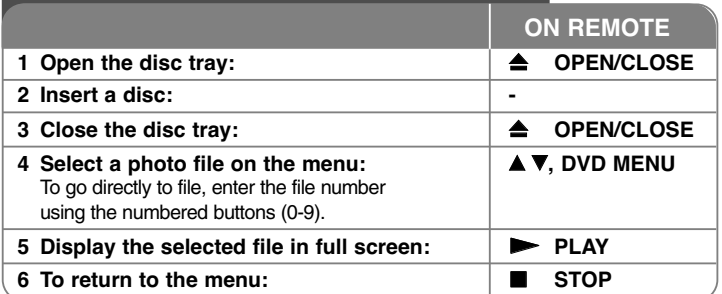

## **Viewing photo files - more you can do**

#### **Viewing photo files as a slide show**

Use  $\blacktriangle V \blacktriangleleft \blacktriangleright$  to highlight ( $\blacksquare$ ) icon then press **ENTER** to start slide show. You can change slide show speed using  $\blacktriangleleft$   $\blacktriangleright$  when ( $\blacksquare_0$ ) icon is highlighted.

#### **Skip to the next/previous photo**

Press **SKIP** ( $\blacktriangleleft$  or  $\blacktriangleright$ ) to view the previous/next photo.

#### **Rotate a photo**

Use  $\blacktriangle\blacktriangledown$  to rotate the photo in full screen counterclockwise or clockwise while viewing a photo in full screen.

#### **Pause a slide show**

**Press PAUSE/STEP** (II) to pause a slide show. Press PLAY ( $\blacktriangleright$ ) to continue the slide show.

#### **Listening to music during slide show**

You can listen to music during slide show, if the disc contain music and photo files together. Use  $\blacktriangle \blacktriangledown \blacktriangle \blacktriangleright$  to highlight ( $\blacksquare$ ) icon then press **ENTER** to start slide show.

#### **Watching an enlarged photo image**

While viewing a photo in full screen, press **ZOOM** repeatedly to select zoom mode. You can move through the zoomed photo using  $\blacktriangle\blacktriangledown\blacktriangle\blacktriangledown$  buttons. Press **CLEAR** to exit.

## **12**

#### **Photo file requirement**

JPEG file compatibility with this unit is limited as follows:

- File extensions: ".jpg"
- Photo size: Less than 2 MB recommended
- CD-R/RW, DVD ± R/RW Format: ISO 9660
- Maximum Files/Folders: Less than 600 (total number of files and folders)

## **USB Direct Recording**

Connect USB Flash Drive to the unit before recording. Set [REC Bitrate] option as required. (See page 8)

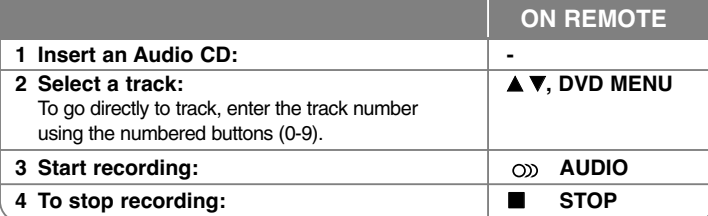

#### **Recordable mode**

You can record one desired track or all of the tracks in Audio CD to USB Flash Drive.

- For track recording: Press **AUDIO** in play, pause or resume stop mode.
- For disc recording: Press **AUDIO** in complete stop mode.
- For program list recording: In stop mode, press **AUDIO** after selecting a track on the program list.

#### **Notes an USB direct Recording**

- The recording is available only for Audio CD tracks.
- If you use this function, the "CD\_REC" folder will be created automatically in the USB Flash Driver then the music file(s) is saved in it.
- If you remove USB Flash Drive, turn off or open the unit while recording, it can make a malfunction.
- If the remaining space on the USB Flash Drive is insufficient, the recording is not available. To increase the free space, delete files in it using your PC.
- CD-G disc and Audio CDs encoded in DTS cannot be recorded.
- External HDD, Multi Card reader, Multi Partition USB, Locked device and MP3 player are not supported.
- You can set the recording speed pressing **AUDIO** during USB direct recording.
- X1 Track: While normal speed recording, you can listen to the music.

- X4 Track: While 4X speed recording, you can not listen to the music. • Recording format: MP3 file

- Encoding Bit rate: 128 Kbps / 160 Kbps / 192 Kbps / 256 Kbps / 320 Kbps
- Maximum Files/Folders: Less than 600 (total number of files and folders)

The making of unauthorized copies of copy-protected material, including computer programs, files, broadcasts and sound recording, may be an infringement of copyrights and constitute a criminal offence. This equipment should not be used for such purposes. **Be responsible Respect copyrights**

## **Using an USB Flash Drive**

You can play MP3/WMA/JPEG/DivX in the USB Flash Drive with version  $2.0/1.1$ .

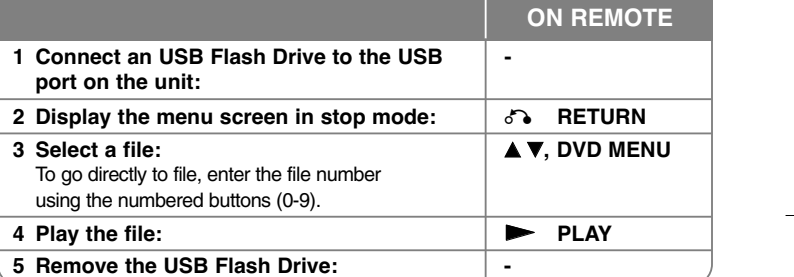

#### **Notes an USB Flash Drive**

- You can switch USB and DISC mode by pressing **RETURN (**O**)** only in stop mode.
- Do not extract the USB device in operating.
- •Regular back up is recommended to prevent data loss.
- If you use a USB extension cable or USB HUB, the USB device might not be recognized.
- Music files (MP3/WMA), photo files (JPEG) and DivX files can be played. For details of operations on each files, refer to relevant pages.
- This unit is not supported when the total number of files is more than 600.
- Bit rate: within 8 to 320 kbps (MP3), within 32 to 192 kbps (WMA), less than 4 Mbps (DivX file)
- The USB function of this unit does not support all kinds of USB devices.
- Digital camera and mobile phone are not supported.
- USB port of the unit can not be connected to PC. The unit can not be used as a storage device.

## **Language Codes**

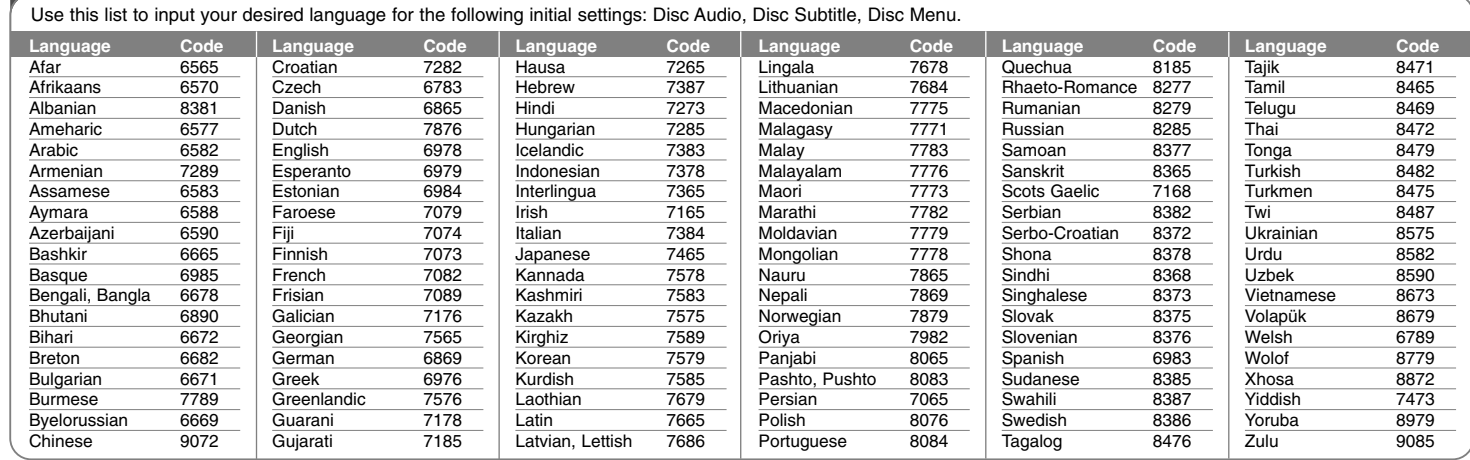

 $\bigoplus$ 

## **Area Codes**

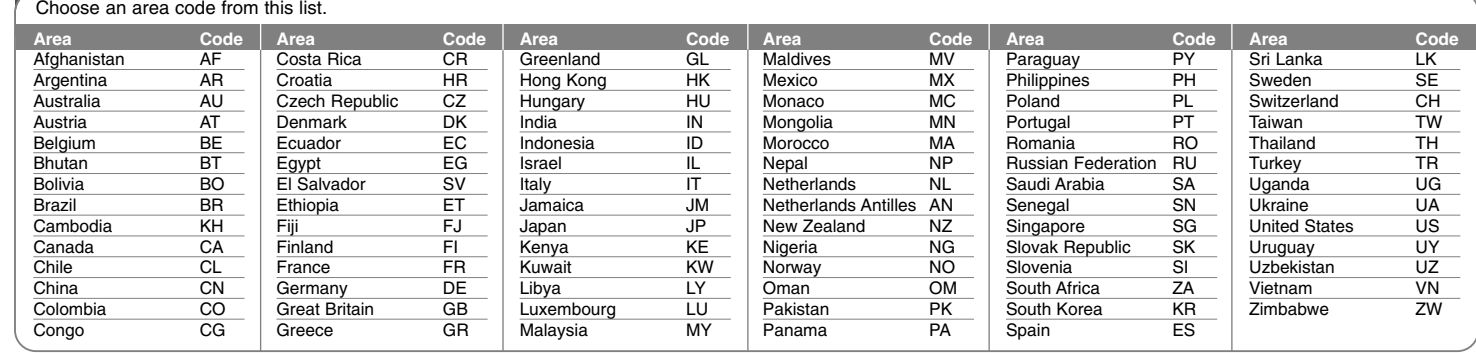

## **Troubleshooting Specifications Symptom Correction Cause General**

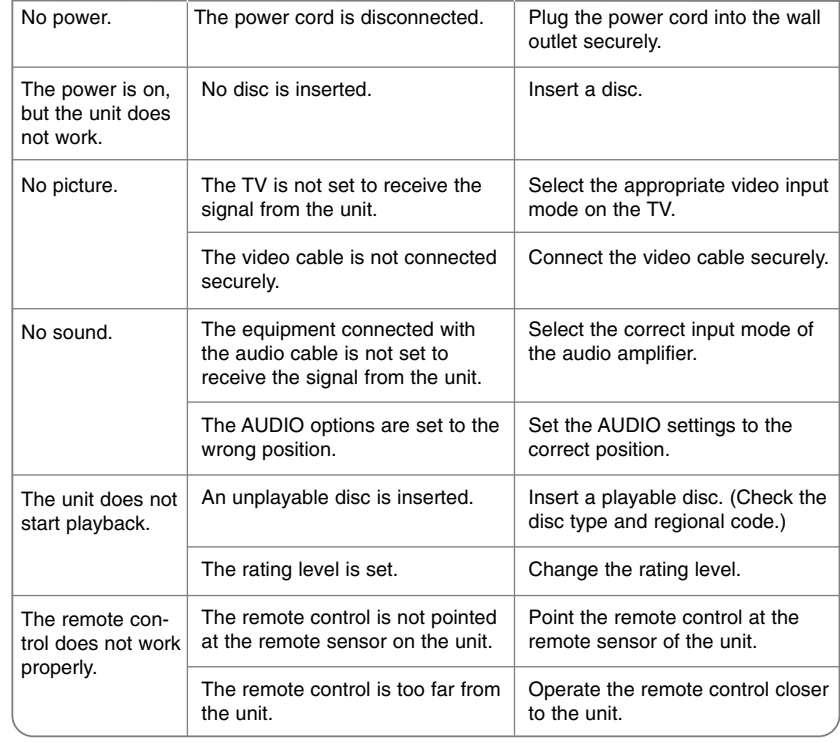

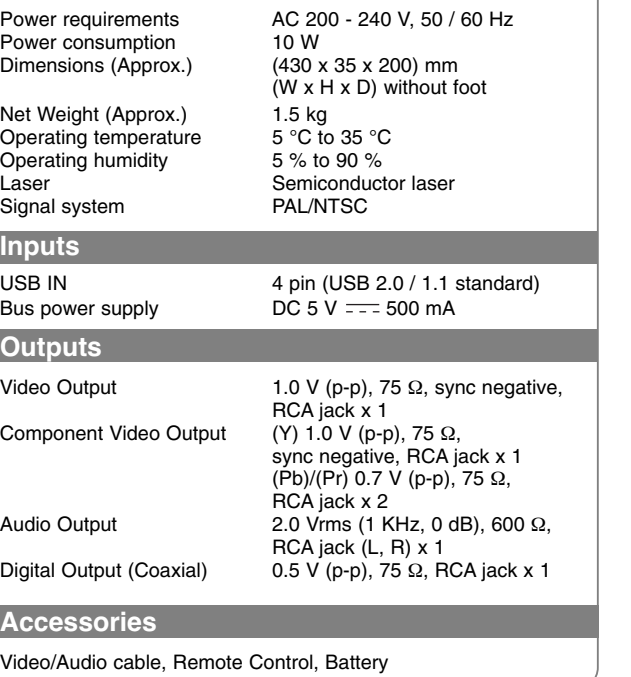

**Designs and specifications are subject to change without prior notice.**

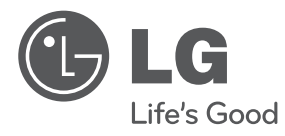

Импортер LG Electronics RUS

Адрес импортера 143160 Российская Федерация, Московская область, Рузский район, сельское поселение Дороховское, 86 км. Минского шоссе, д.9 Адрес производителя: ТСЛ Текнолоджи Електроникс (Хучжоу) Ко, Лтд Китай, Провинция Гуандун, г. Хучжоу, Зонкай Хай-тек девелопмент Зон, секция 19

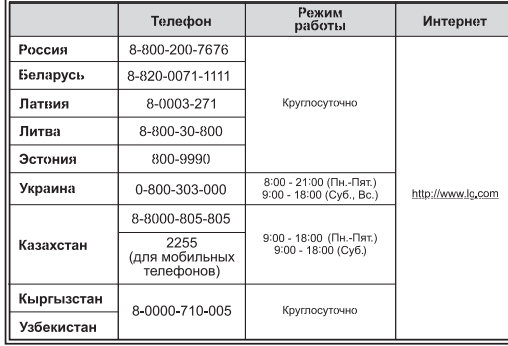

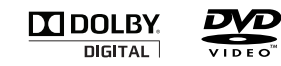

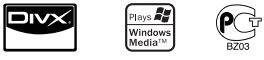

Слелано в Китае